## Réparer KI & KII

**Procedures de récupérer votre k1 & k2 après l'avoir** 

**bloquer le logiciel USB\_Burning\_Tool <https://www.mediafire.com/?go2424iyj4w8367>**

**installer le drivers dans le dossier C:\Program Files (x86)\Amlogic\USB\_Burning\_Tool\WorldCup\_Device**

## InstallDriver.exe

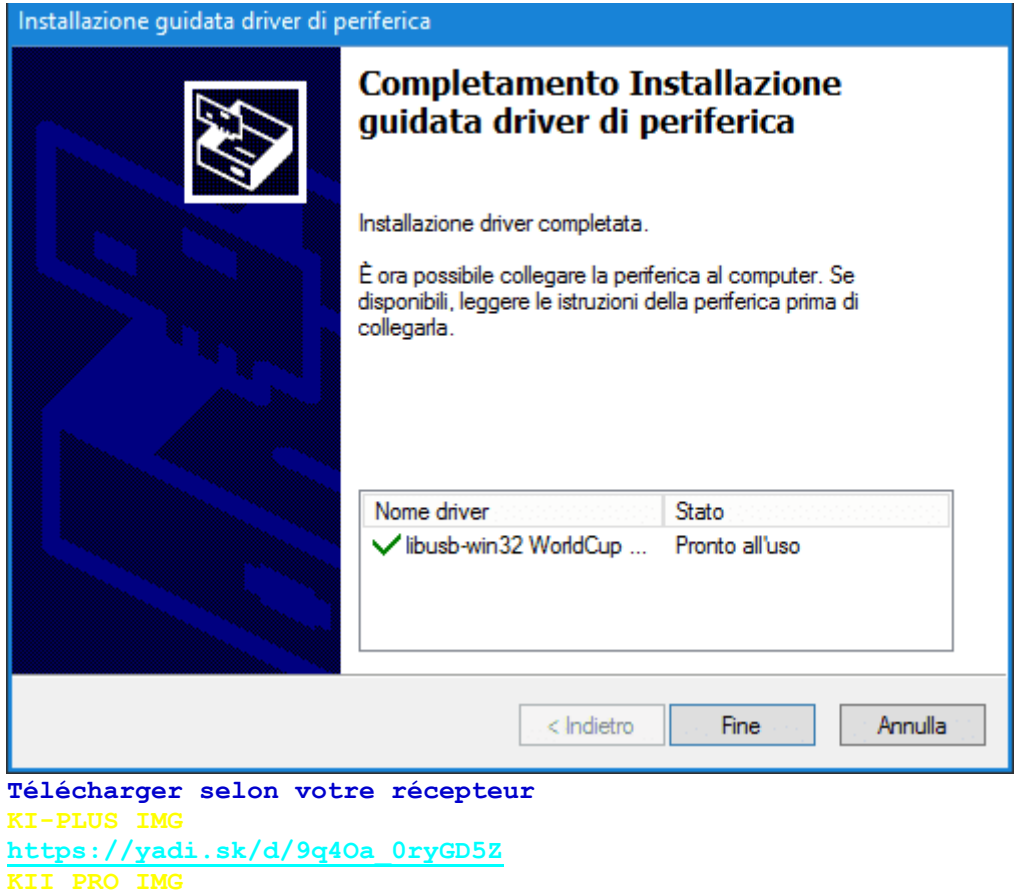

**<https://yadi.sk/d/l9Bj3RtrxpFnb>**

utiliser un cable usb usb male male

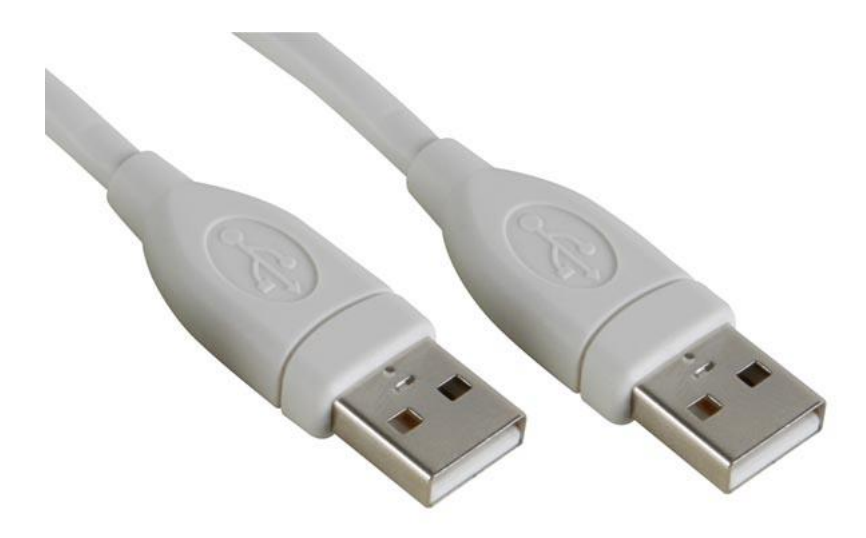

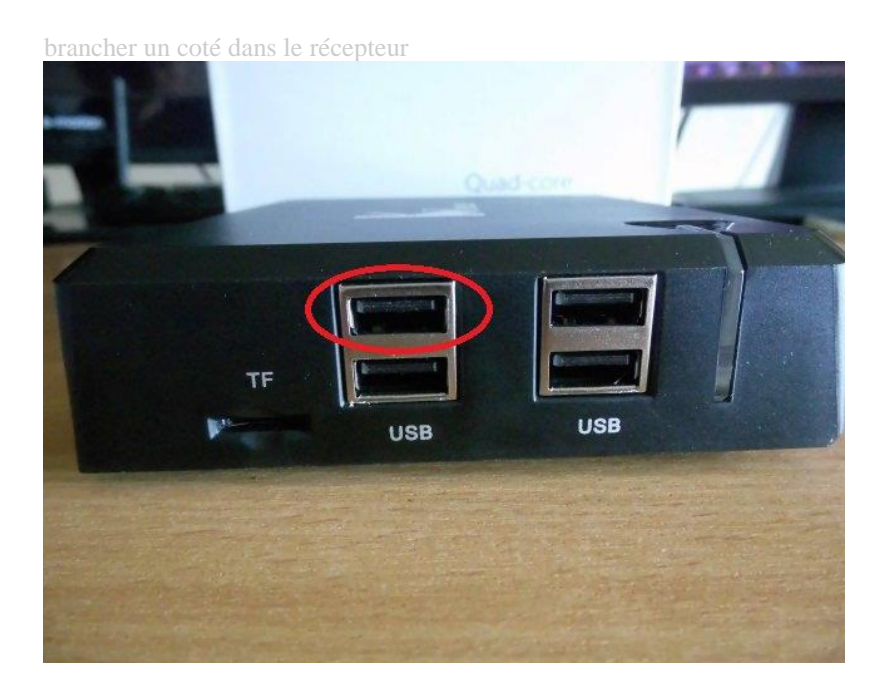

**A. Launcer USB\_Burning\_Tool**

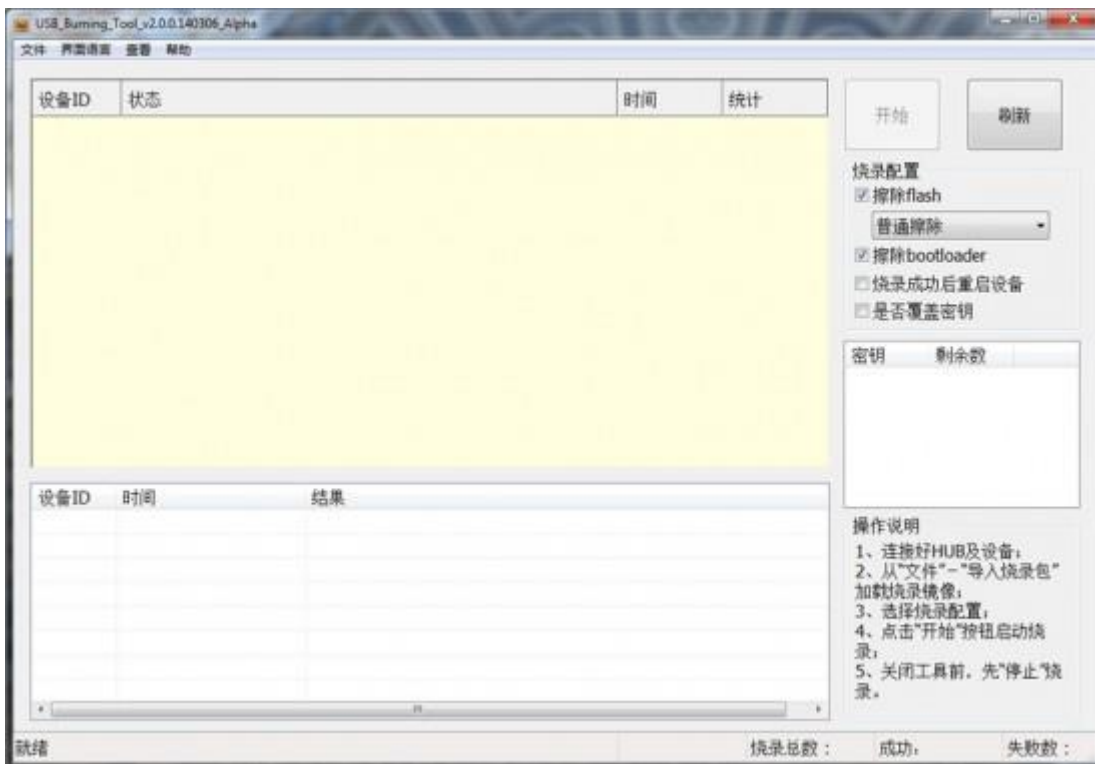

B. changer de langue

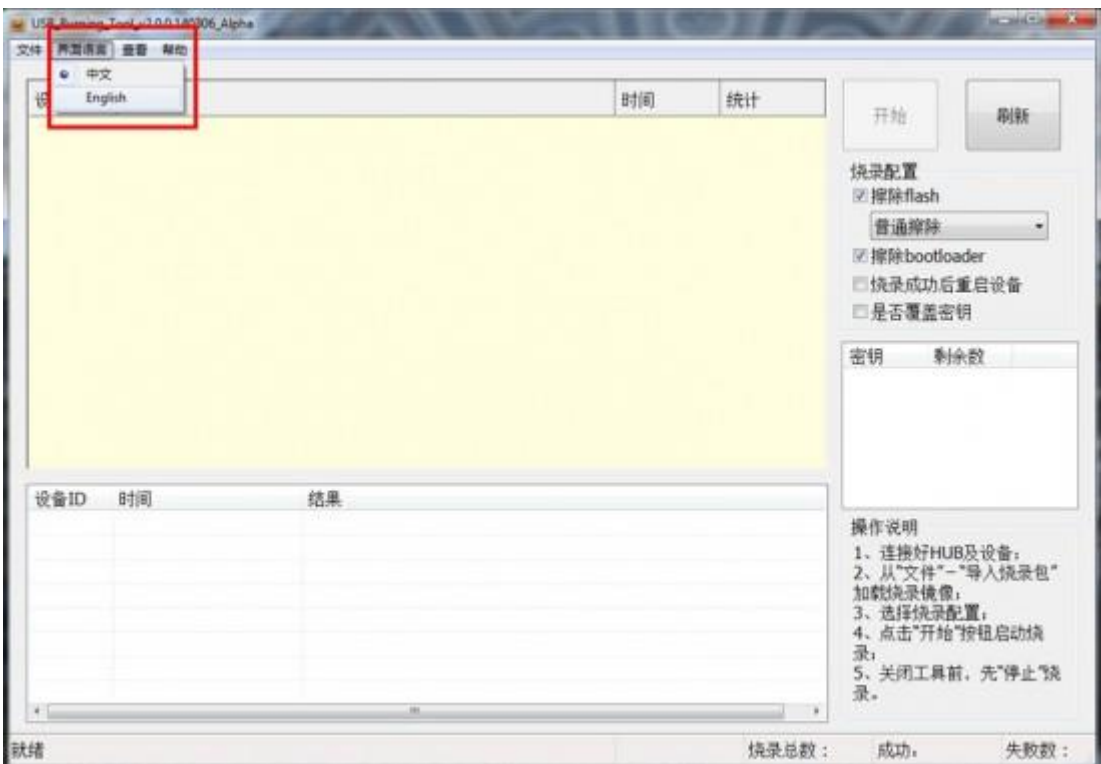

C. Click "File" et choisir "Import image", choisissez the .img de vôtre récepteur

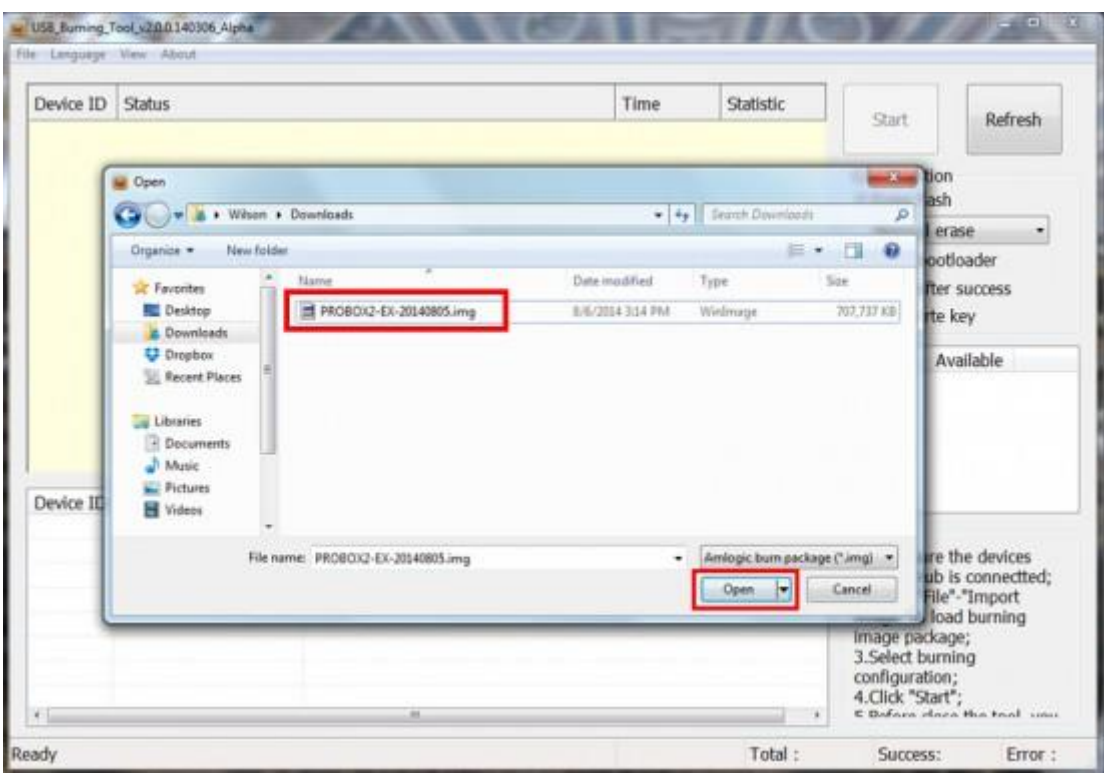

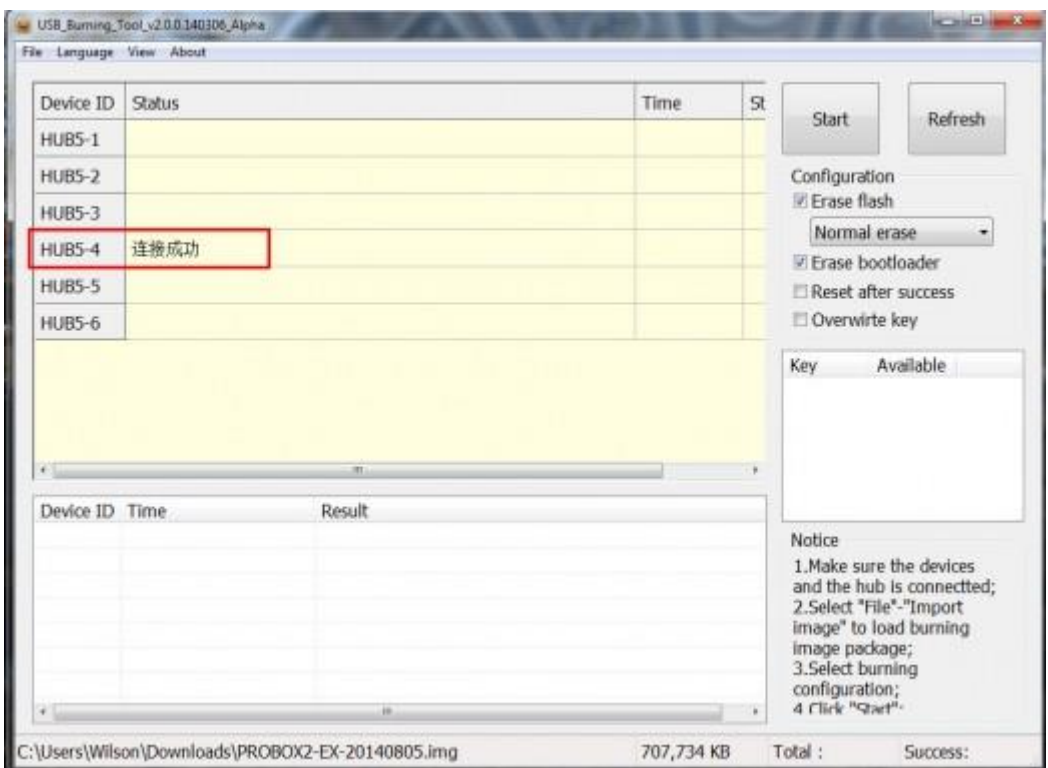

retirer le câble alimentation

maintenant cliquez sur Star

cliquez sur le trou du RESET dernière toute en restant ainsi puis relier l'autre extrémité du câble usb à votre PC

s'il ne démarre pas le téléchargement

brancher l'alimentation

il démarre... laisser

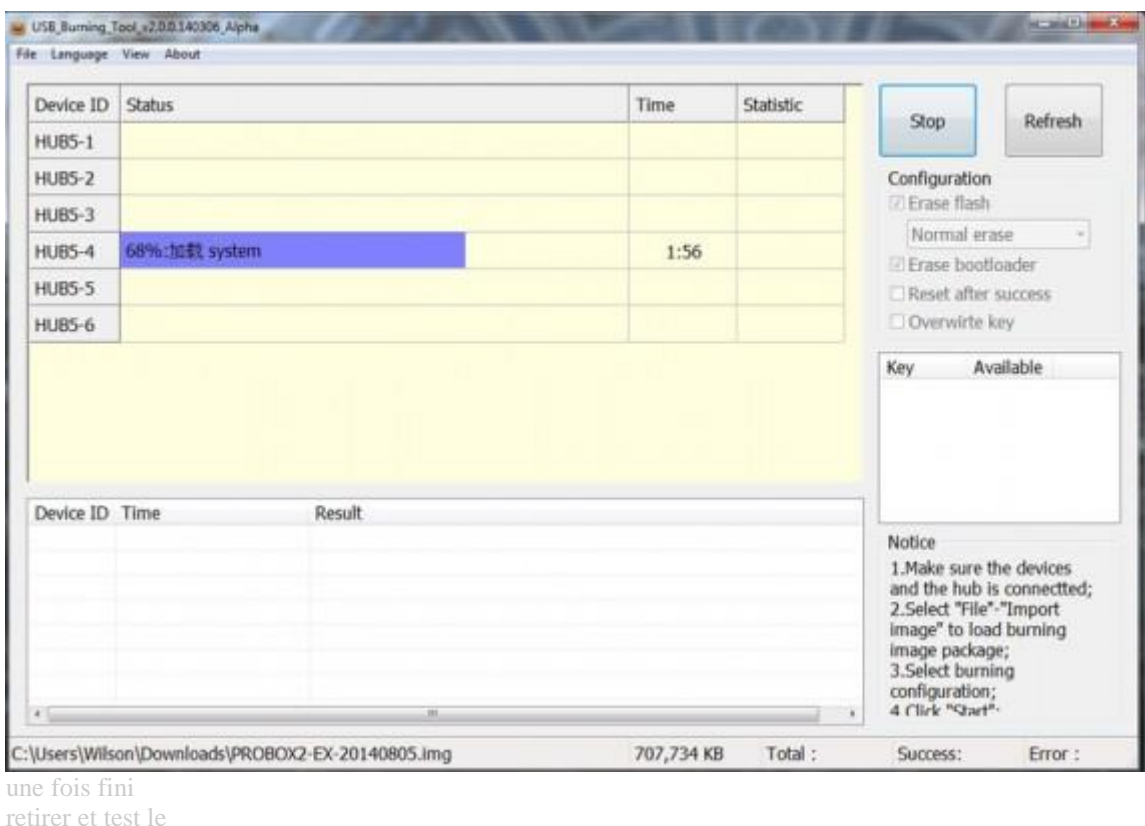

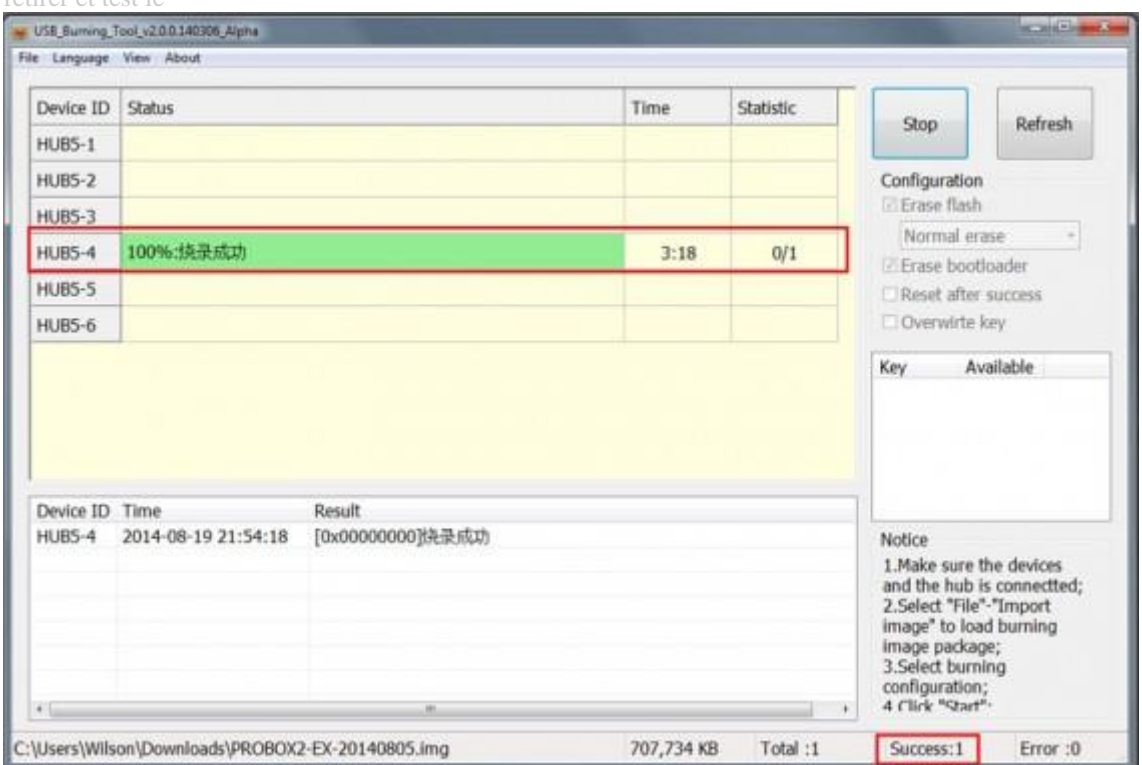

dans le cas d'erreur de pilote vous devez l'installer manuellement ...